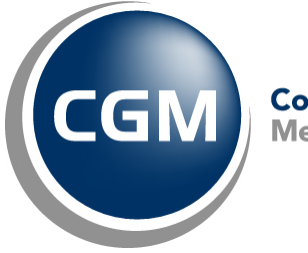

CompuGroup™<br>Medical

## **What's New in**

# **CGM webPRACTICE™ v7.4.14**

# **Final Release Notes**

**December 6, 2016**

**Hosted Clients Release Date: Dec. 7, 2016**

**Self-hosted Clients Release Date: Dec. 14, 2016**

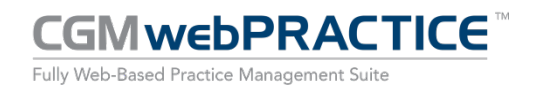

© Copyright 2016 CompuGroup Medical, Inc. All rights reserved. | May not be reproduced without prior written permission. | **www.cgm.com/us**

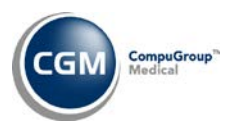

### **Table of Contents**

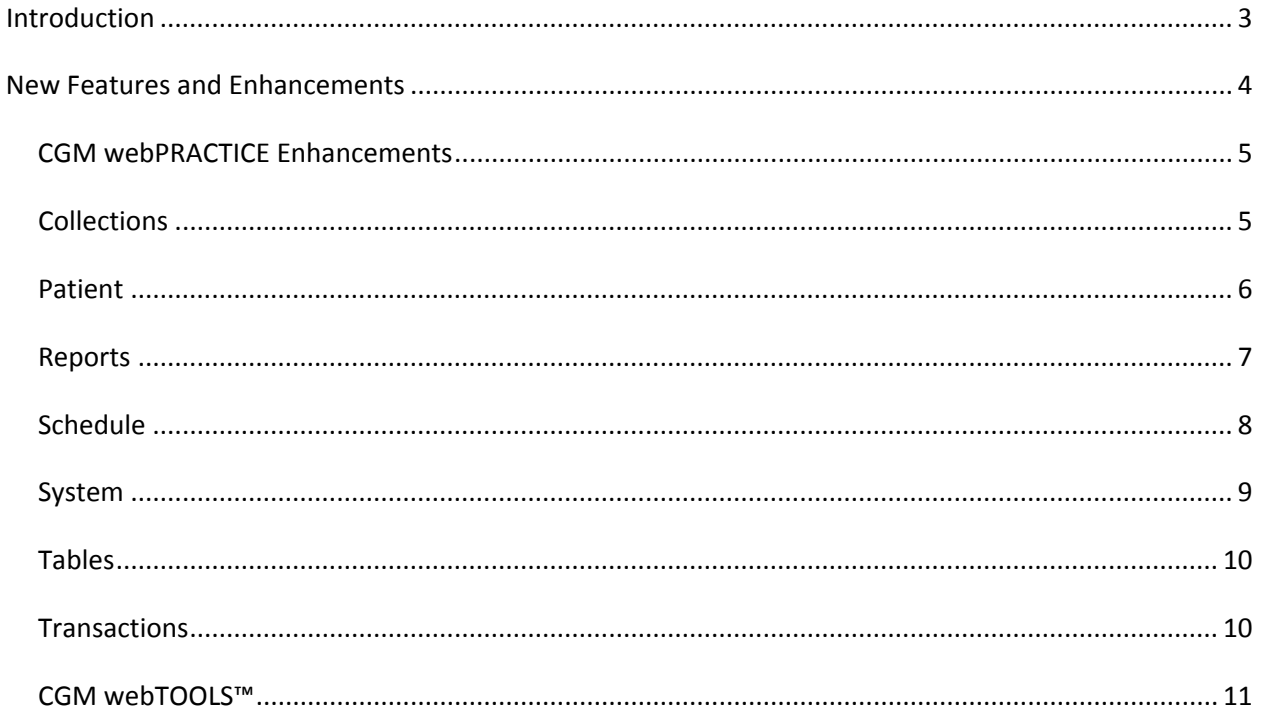

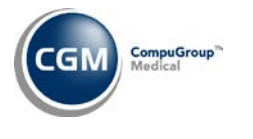

## <span id="page-2-0"></span>**INTRODUCTION**

This document provides an overview of new features, resolutions, and enhancements available in the release of CGM webPRACTICE v7.4.14. Each section defines the specific feature and/or enhancement associated with the new CGM webPRACTICE release, as well as any resolved issues.

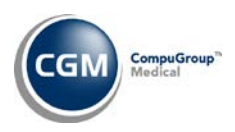

## <span id="page-3-0"></span>**NEW FEATURES AND ENHANCEMENTS**

This section is not meant to be cumulative and only contains information associated with the CGM webPRACTICE v.7.4.14 release.

**Note**: You will need to complete the **\*\*\*Action Required\*\*\*** items (where applicable) to make sure your system functions properly with this updated version.

As with all updates, for all new menu functionality, you will need to identify which users you want to have access to the new menu functions. Then, you must activate the new menus using the *Model User Menus* function located on the *System, User Management* menu. You must also set the security level that you want on the new menus using the *Change Function Security* function located on the *System, User Management, Function Security Menu*.

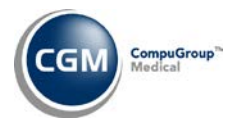

#### <span id="page-4-0"></span>**CGM webPRACTICE Enhancements**

#### **CGM webPRACTICE Help**

The list of the *Electronic Claims Exception* messages in the *Print Exception Report* function was updated.

#### <span id="page-4-1"></span>**Collections**

#### **Print/Send Collection Letters** (*Patient Collections*)

Enhancements have been made to suppress collection letters from being printed when the Total Account balance equals zero or has a credit balance.

#### **Print/Send Collection Letters** (*Patient Collections*) **\*CGM ECOLLECTIONS™ Clients Only\***

Enhancements have been made to suppress collection letters from being sent electronically when the Total Account balance equals zero or is a credit balance or if the balance amount selected for **Pay this Amount** in the *Maintain CGM ECOLLECTIONS Letters* function equals zero or a credit balance.

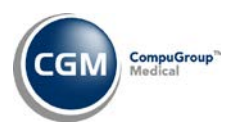

#### <span id="page-5-0"></span>**Patient**

#### **Patient Registration** and **Change Patient Data**

#### **Insurance Policy Information**

The length of the **Policy** column has been increased to display up to 20 characters, which is the maximum length allowed in the **Policy Number** field.

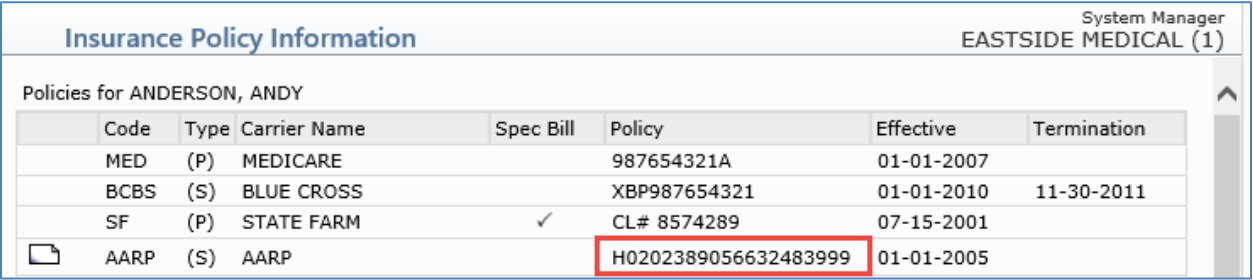

#### **DMS - CGM CONNECTION Record \*CGM CONNECTION™ Clients Only \***

The **Contact Preference(s)** have been updated so that when this Record is accessed for the first time on a patient account, the **Phone**, **Email** and **Text** check boxes will be selected by default. These updates were released in Patch #7.4.13.12 on November 4, 2016.

#### **Change Patient Data**

#### **Insurance Policy Information - Eligibility History \*CGM webVERIFY Clients Only\***

The updated Services Type Codes, effective November 1, 2016 have been loaded into CGM webPRACTICE.

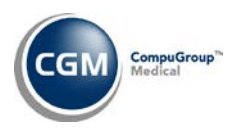

#### <span id="page-6-0"></span>**Reports**

#### **Daily Register to Excel** (*Transaction Journals*)

The **Actual Date Posted** column has been expanded to **Actual Date/Time Posted** to include the time the transactions were posted.

#### **Transaction Journals to Excel** (*Transaction Journals*)

Added a new **Scheduled Dr** column when printing the Procedure Journal to Microsoft Excel, to provide the doctor code the patient's appointment was actually scheduled with, so you can confirm the charges were posted to the correct doctor.

#### **Maintain Letters** (*Data Management System, DMS Letter Processor)*

A new **AccountTotalBalance** DMS data element is available on the Alpha List tab and the Data Elements tab when creating or editing DMS letters.

## **Procedure Analysis by Loc and Insurance Dr** (*Statistical Reports, Detailed Procedure Analysis, Sorted*

*Procedure Analysis Reports, Sorted Procedure Analysis by Location*)

This report has been enhanced so you can print it to *Microsoft Excel via MyReports.*

#### **Procedure Analysis by Per Dr and Insurance Dr** (*Statistical Reports, Detailed Procedure Analysis, Sorted*

*Procedure Analysis Reports, Sorted Procedure Analysis by Location*) This report has been enhanced so you can print it to *Microsoft Excel via MyReports.*

#### **Compile UDS Reports** and **Print UDS Reports** (*UDS Reports*)

Enhancements for the UDS Reports have been released to meet the new Calendar Year 2016 reporting standards for Reporting Year 2017. For full details, see *Updates for UDS Reports 2017* (*Knowledge Tree, Customer Service)* in *CGM webPRACTICE Help*.

**7**

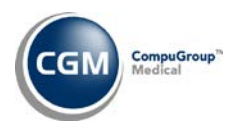

#### <span id="page-7-0"></span>**Schedule**

**Eligibility Status** (*Verify Eligibility Menu*) and **Eligibility History** (*Patient Check In/Out*) **\*CGM webVERIFY™ Clients Only\***

The updated Services Type Codes, effective November 1, 2016 have been loaded into CGM webPRACTICE.

#### **Print Scheduled Patient Detail to Excel** *(Scheduling Printing Menu)*

The following data elements are now available to select when running this report:

- A0.14 Authorization Termination Date
- A0.15 Appointment Status Description
- A0.15c Appointment Status Code
- A0.16 Appointment Type of Visit Description
- A0.16c Appointment Type of Visit Code

#### **CGM CONNECTION Results \*CGM CONNECTION™ Clients Only\***

Since multiple attempts to reach a patient may have occurred, enhancements have been made to provide more options for you to filter the results listed on the screen. When you first access this function, only the most recent result for an appointment will be listed and any *Rescheduled* or *Deleted* appointments will be suppressed.

You can click the new **Expand/Collapse** icon (+ or -) at the beginning of each appointment row to expand and list every result received for an appointment and also collapse the list back to only show the most recent result.

The following Action column buttons have also been added for additional filtering options:

**Expand All/Collapse All** - You can toggle between viewing all of the results for *every* appointment or only the most recent result.

**Show Res/Del** and **Hide Res/Del** - You can toggle between viewing appointments that have been Rescheduled or Deleted or suppressing them so they do not display in the list. When you click **Show Res/Del**, those appointments will display in the list with an **R** or a **D** in the new **R/D** column at the far right of the screen.

The **Print** Action Column button has also been enhanced so you can print the results in the same format you currently have selected on the screen to *Microsoft Excel via MyReports*.

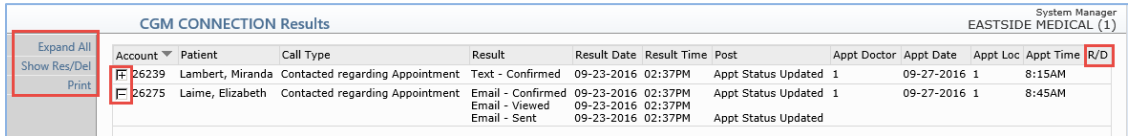

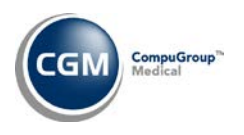

#### <span id="page-8-0"></span>**System**

#### **Insurance Doctor Override Rules** *(Claims Management Menu)* **\*New Functionality\***

This function allows you to set up rules to specify when to send claims with the Performing Doctor Code entered on an encounter as the Insurance Doctor. You can set up rules by Electronic Form Type, Performing Doctor, Insurance Carrier and Location. For detailed information, see the *Insurance Doctor Override Rules* page in *CGM webPRACTICE Help*.

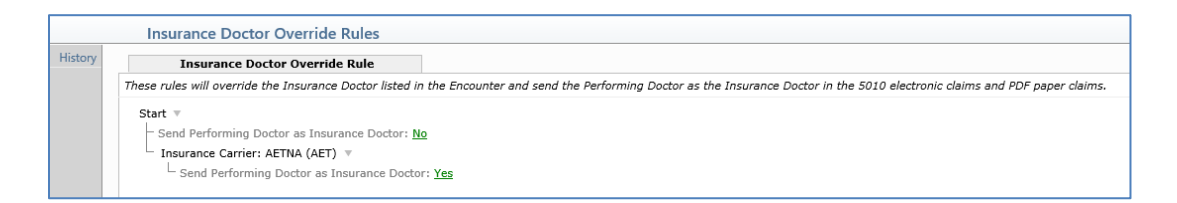

#### **Maintain Users** (*User Management*)

The **Support Site Administrator** check box that was used for the Online Support Center (OSC) has been removed.

#### **System Log** (*File Maintenance Menu, Look-Up Functions*)

In the **System Conventions** folder, the **Online Support Center Update** option that was used for the Online Support Center (OSC)has been removed.

#### **Paper Claim Editor** (*Claims Management Menu*)

Enhancements have been made to accommodate special service codes from the 2016 Arizona Physicians' Fee Schedule that are used for Arizona Workers' Compensation claims. Previously, those codes would not fit in the **CPT**/**HCPCS** boxes because of their format (AANNN-NNN). Now you can set up a profile for the **Insurance Form** used for Arizona Workers' Compensation claims and edit every **CPT/HCPCS** box on the paper claims and set the **Text Overflow** value to **Shrink***,* so those boxes will accommodate that many characters.

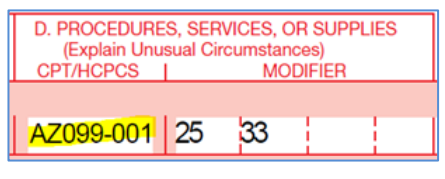

**Note**: You should always send the special service Procedure Codes for Arizona Workers' Compensation on paper claims only and not electronically. To ensure they are only sent on paper claims, confirm that **Paper** has been selected for the **Bill to Insurance** field for each Procedure Code in the *Maintain Procedure Codes* function.

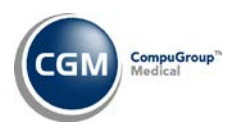

#### <span id="page-9-0"></span>**Tables**

#### **Maintain Insurance Denial Codes** (*Insurance Denial Code Table*)

The updated Claim Adjustment Reason Codes (CARC) and Remittance Advice Remark Codes (RARC), effective November 1, 2016 have been loaded into CGM webPRACTICE.

#### **Maintain Diagnosis Codes** (*Diagnosis Code Table*)

A new **Internal Use Only** check box allows you to indicate when a diagnosis code is for internal use only and that it should not be subjected to the standard diagnosis code validation checks in *Procedure Entry* or *Unposted Procedures*.

**Note**: You will still need to select an **ICD Type** for Diagnosis codes that have the **Internal Use Only** check box selected. In addition, if an insurance claim is created containing one of these Diagnosis codes, it will appear on the exception report since claims cannot be filed with invalid Diagnosis codes.

#### <span id="page-9-1"></span>**Transactions**

#### **Procedure Entry Function** and **Unposted Procedures**

Since 311 ICD-10 Diagnosis codes were deleted effective October 1, 2016, a new ICD-10 code check will notify you if any Diagnosis codes are invalid for the Date of Service(s).

The **ICD-10 Coding Tool** will now display a **Deleted Date** for any diagnosis codes that were deleted effective October 1, 2016.

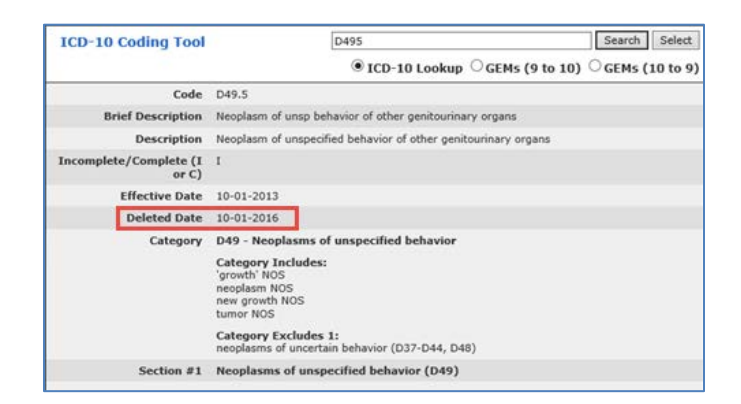

These updates were released in Patch #7.4.13.12 on November 4, 2016.

#### **Import and Post ERA Files** (*Electronic Remittance Advice (ERA)*)

The **Download from OSC** Action Column button and its functionality have been removed.

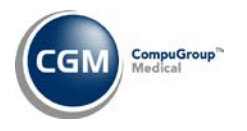

#### <span id="page-10-0"></span>**CGM webTOOLS™**

#### **CGM webMOBILE™**

Since 311 ICD-10 Diagnosis codes were deleted effective October 1, 2016, a new ICD-10 code check will notify you if any Diagnosis codes are invalid for the Date of Service(s).

These updates were released in Patch #7.4.13.12 on November 4, 2016.

#### **CGM webREMINDER™**

Every option or menu function for CGM webREMINDER was removed since they are no longer needed with the introduction of CGM CONNECTION. The exception to this is the *webREMINDER Results* function.